## **Mitarbeiter den Gefahrtarifstellen zuweisen (mittels Assistent)**

Sollen mehrere Mitarbeiter der gleichen Gefahrtarifstelle zugeordnet werden, kann ein Assistent verwendet werden.

Wählen Sie Schaltfläche: PARAMETER - ABRECHNUNG - BETRIEBSSTÄTTEN - Register: "**Berufsgenossenschaft**" - BG-Vorgaben - wählen Sie hier den Tabelleneintrag aus und öffnen damit das Fenster: "BG-Vorgabe-Datensatz ändern".

Markieren Sie die entsprechende "veranlagte Gefahrtarifstelle" in der Übersicht der Betriebsstätte:

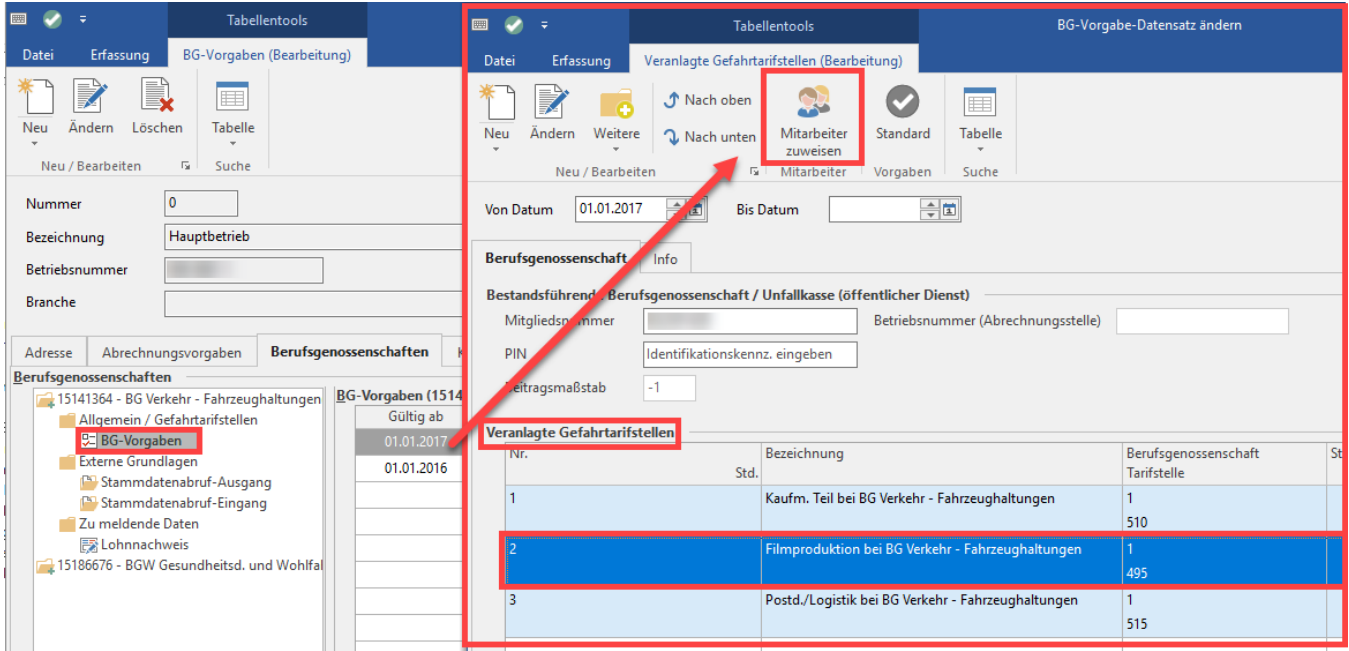

Der Assistent wird über die Schaltfläche: MITARBEITER ZUWEISEN gestartet.

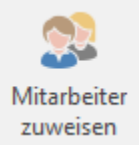

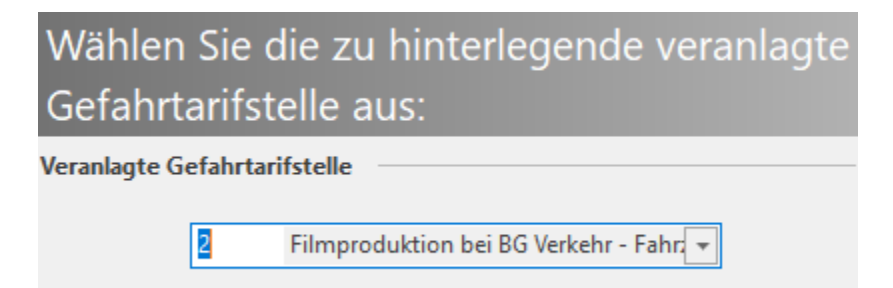

Wählen Sie die Gefahrtarifstelle aus, die den Mitarbeitern zugeordnet werden soll. Je nach Anzahl der Gefahrtarifstellen kann der Assistent mehrmals gestartet werden.

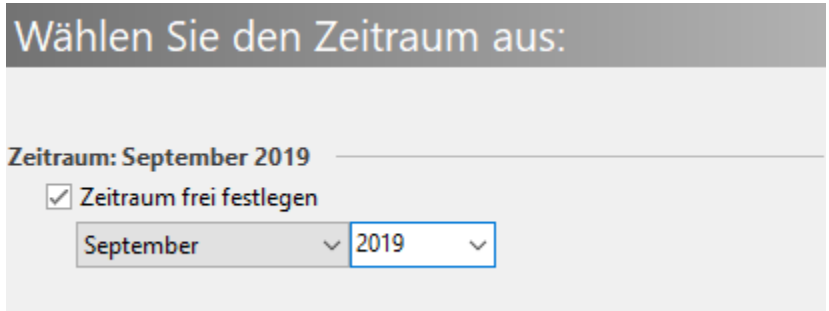

Sollte zu einem späteren Zeitpunkt beispielsweise eine Umstrukturierung des Betriebes erfolgen, könnte eine Angabe des Zeitraumes erforderlich sein.

In diesem Fenster können Sie die Mitarbeiter auswählen, denen die Gefahrtarifstelle in der Abrechnungsvorgabe hinterlegt werden soll. Erfolgt keine Eingrenzung werden alle Mitarbeiter gewählt.

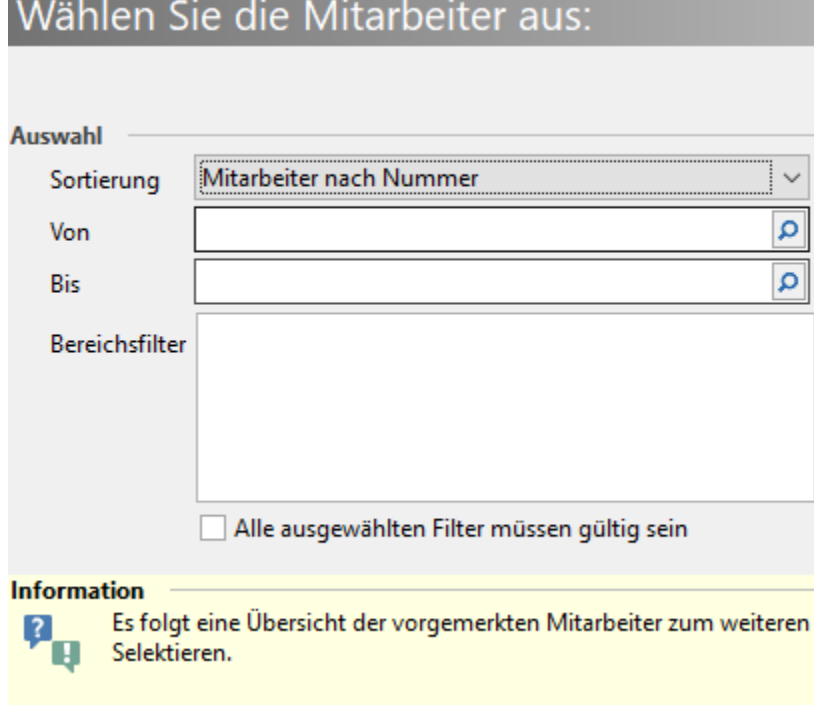

Im folgenden Fenster werden alle Mitarbeiter aufgelistet. Die ausgewählten Mitarbeiter sind entsprechend mit einem "Haken" versehen.

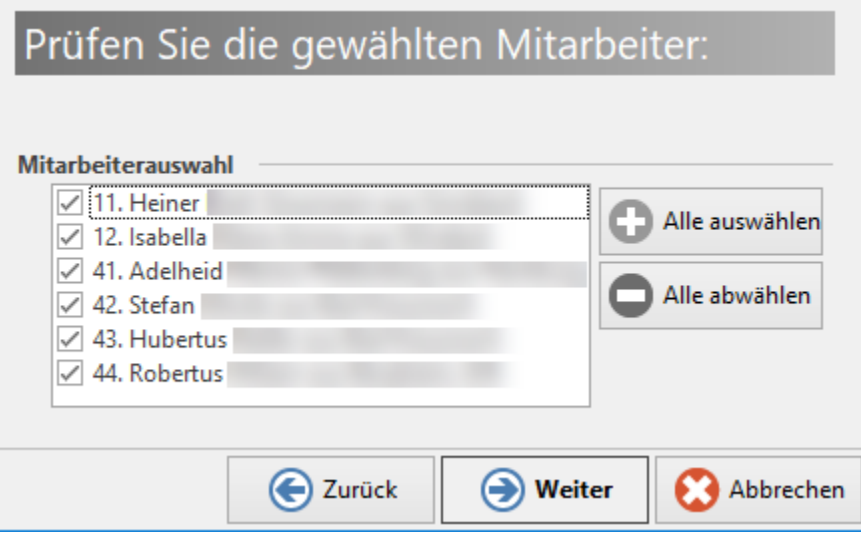

Es besteht die Möglichkeit, die Auswahl zu verändern, wobei einzelne Mitarbeiter durch Aktivierung / Deaktivierung der "Haken" zu- bzw. abgewählt werden können.

Im nächsten Schritt erhalten Sie eine Zusammenfassung. Mittels der Schaltfläche: FERTIGSTELLEN werden die Gefahrtarifstellen in die Abrechnungsvorgaben der Mitarbeiter übernommen. Sie erhalten ein entsprechendes Protokoll. Dieses kann auch zu einem späteren Zeitpunkt nochmals eingesehen werden (Registerkarte: DATEI - INFORMATIONEN - AKTUELLE FIRMA / FILIALE / MANDANT - PROTOKOLLÜBERSICHT).

## **Hinweis** Δ

Verlassen Sie die Betriebsstätte und die Parameter jeweils mit der Schaltfläche: SPEICHERN & SCHLIEEN.